## **Podešanje postavki u Gmail**

## **U Gmail-u uključiti "IMAP"**

- 1. Na Vašem računalu [pokrenite Gmail.](https://mail.google.com)
- 2. Gore desno, kliknite na ikonu Postavke (zupčanik).
- 3. Iz padajućeg izbornika odaberite "Postavke".
- 4. Odaberite karticu "Prosljeđivanje i POP/IMAP".
- 5. U sekciji "Pristup IMAP-om:", označite "Omogući IMAP".
- 6. Kliknite na tipku "Spremi promjene".
- 7. Uključiti postavku (treba biti prijavljen na svoj gmail račun) <https://www.google.com/settings/security/lesssecureapps>

## **U kartici ~IMAP/SMTP~ u obrascu Tvrtke**

- **SMTP email** email adresa pošiljatelja poruka
- **SMTP poslužitelj** smtp.gmail.com:587
- **SMTP korisnik** ista email adresa kao u SMTP email
- **SMTP zaporka** Gmail zaporka

Iznimno, ako koristite modul [Zadaci \(TMS\)](https://wiki.micro-process.hr/doku.php?id=hr:oblak:zadaci-tms) treba imati zasebnu email adresu za primanje zahtjeva klijenata. Oblak će samostalno preuzimati email poruke sa te adrese i smještati ih u bazi kao novi zahtjev za pomoć. Potrebno je upisati sljedeće podatke:

- **IMAP email** email adresa na koju se šalju zahtjevi za pomoć/podršku
- **IMAP poslužitelj** imap.gmail.com:993
- **IMAP korisnik** ista email adresa kao u IMAP email
- **IMAP zaporka** Gmail zaporka

From: <https://wiki.micro-process.hr/>-

Permanent link: **<https://wiki.micro-process.hr/doku.php?id=hr:oblak:sistem-pod:gmail>**

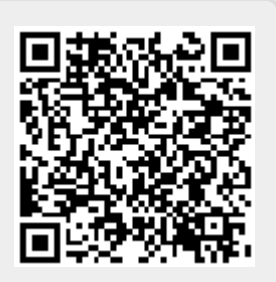

Last update: **21/08/2018 08:25**